Linz, im April 2024

#### **Sehr geehrte Kolleginnen und Kollegen**,

mit der neuen Programmversion 3.26.0 kommt es zu folgenden Änderungen / Verbesserungen:

### **Ausbildungsprogramm**

#### **Eintrag Prüfungskommissionsschule**

In der Schulstruktur bei der Schule wurde eine Auswahlliste "Prüfungskommissionsschule" hinzugefügt.

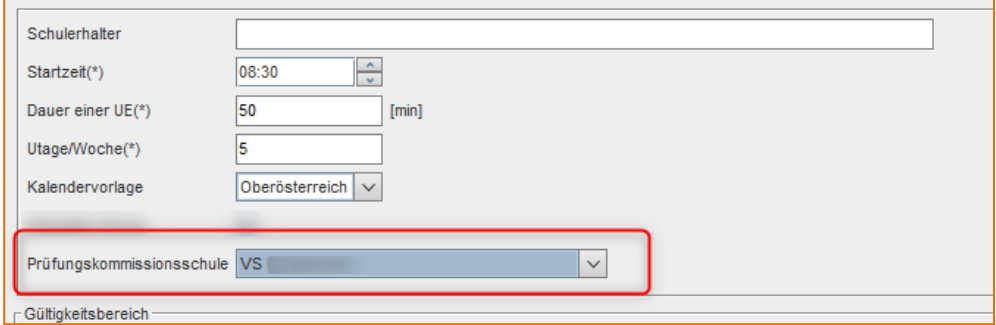

In der Schullaufbahn wurde ein Häkchen "Datenfreigabe Prüfungskommissionsschule" hinzugefügt, welches bei Schüler im häusl. Unterricht gesetzt werden kann.

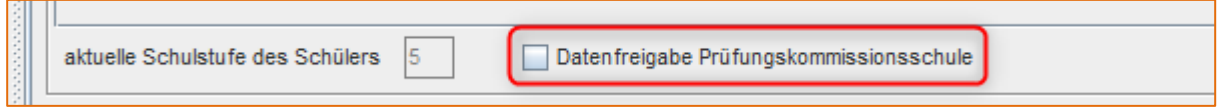

Wird dieses Häkchen gesetzt, kann an der Prüfungskommissionsschule der Schüler im Externistenmodul beim Erstellen eines Externistenzeugnis ausgewählt werden und die Schülerdaten werden eingetragen.

#### **Schulstruktur Facharten – Häkchen für Zeugnisdruck wurde entfernt**

Ist das Häkchen Beurteilung gesetzt, dann wird das Fach auch im Zeugnisdruck angezeigt.

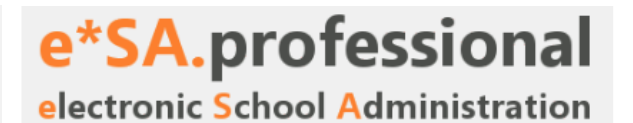

## **Personenverwaltung**

### **Lehrerverwaltung**

- Die Felder "BLZ" und "Kontonummer" wurden entfernt.
- Der Unterrichtstag "Samstag" wurde entfernt.
- Die Registerkarte "Abrechnung IPA" ist ab Schuljahr 2023/24 nicht mehr sichtbar.
- Der Lehrerimport importiert nun auch Dienstbeurteilungen, die ein Von-Datum größer als 1.1.2023 haben.
- Der Lehrerimport verarbeitet nun wieder Dienstverträge, wenn das Von-Datum größer als der 1.1.2023 ist.

### **Schülerverwaltung**

#### **MIKA-D Einträge bei zugeordneten Schülern**

Bei den **zugeordneten** und aktiven Schülern können MIKA-D Einträge angelegt werden.

In der Schülertabelle können Einträge gleich für mehrere Schüler gemacht werden. Dazu mehrere Schüler markieren und über das Kontextmenü die Funktion MIKA-D auswählen.

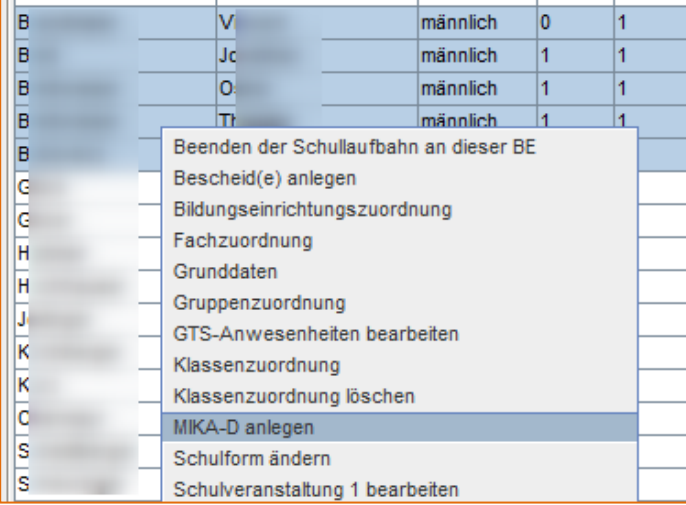

#### **Schüler Grunddaten**

Bei Schülern wurde das Feld "ID" auf "ID / Matrikelnummer" umbenannt.

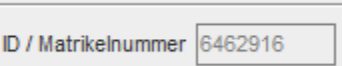

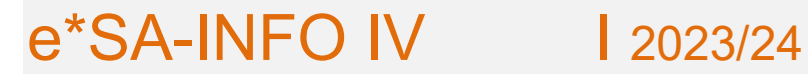

#### **Bescheide**

- Bei den Bescheiden wurde die Spalte "GZ" auf "Zahl" umbenannt und von einer Auswahlliste auf ein Textfeld geändert.
- Wird bei den Bescheiden die "D/Art" "ab" oder "per" ausgewählt, dann ist das Bis-Datum nicht mehr bearbeitbar und wird grau dargestellt.

#### **SPF Bescheide**

Lang-Bezeichnung angezeigt.

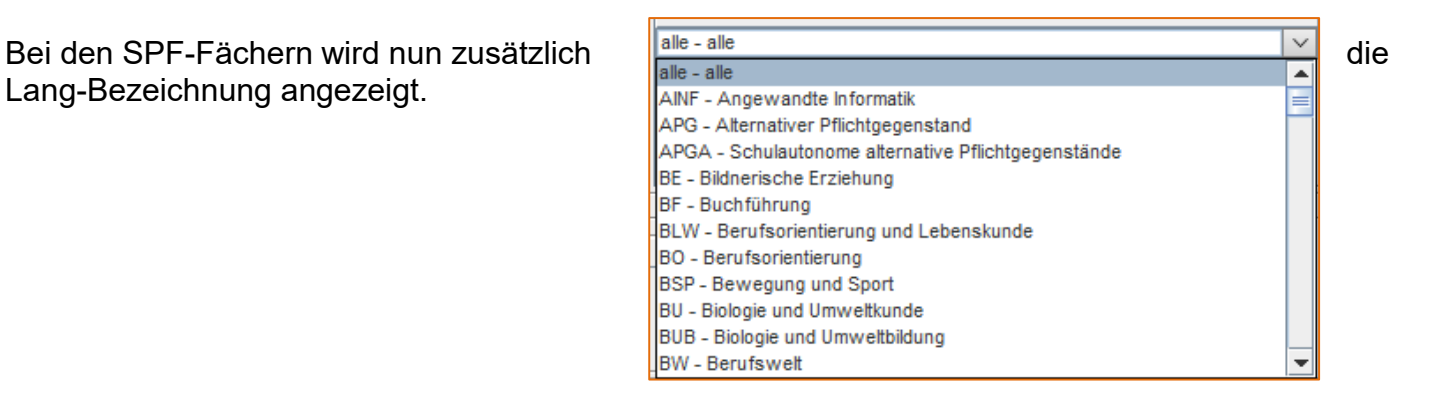

#### **Schullaufbahn Ausbildungsstand 4. Klasse VS**

Der Jahreserfolg "ag – Volksschule erfolgreich abgeschlossen, Aufnahme in 1. Klasse AHS ohne Aufnahmeprüfung möglich" wird beim Zeugnisdruck nun in der Schullaufbahn gesetzt, wenn keine schlechteren Noten als ein "Gut" vorhanden sind.

#### **Externistenprüfung bei Schullaufbahn**

Für Schullaufbahneinträge von regulären Klassen können keine Externistendaten mehr eingegeben werden.

#### **Gruppenzuordnung**

Bei der Gruppenzuordnung eines Schülers zu einer LN-Gruppe kann der Status "Gruppenzuordnung" nicht mehr ausgewählt werden.

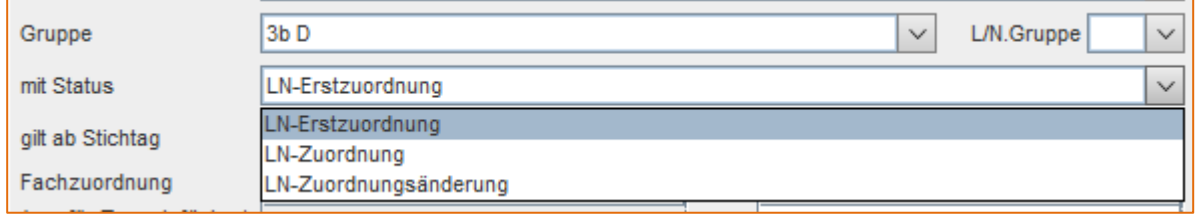

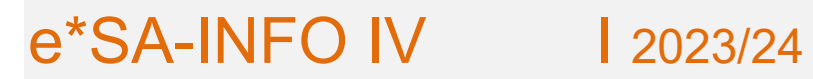

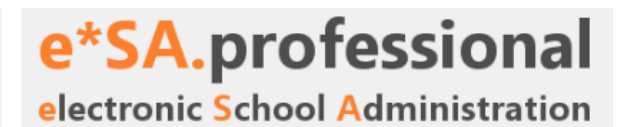

#### **Einer LN-Gruppe kann nur mehr ein Fach zugewiesen werden.**

#### **Digitaler Unterricht**

Vor dem Löschen und Abmelden eines Schülers vom digitalen Unterricht wird ein Dialog zur Bestätigung angezeigt.

#### **Fremdschüler in Fremdschulgruppen**

Bei Fremdschülern kann eine eingeschränkte Ansicht der Grunddaten geöffnet werden.

# **Reporting**

#### **Fremdschüler in Fremdschulgruppen**

In den Reportschemas "LeistungsGruppen" und "SchuelerStatistik" werden jetzt auch Fremdschüler angezeigt. Das sind überwiegend Reports in den Kategorien *Schülerverwaltung* -> *Grunddaten* oder auch *Spezifische Listen*.

#### **Neue Verknüpfung beim Report-Filter**

Bei Reports kann nun eine neue Verknüpfung "von - | bisten bisteiner gleich | bis" ausgewählt werden.

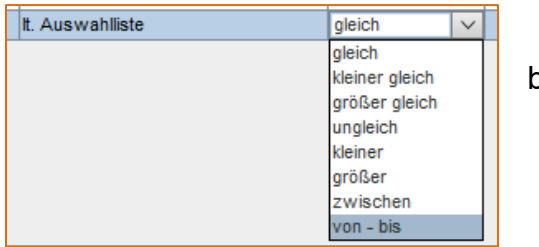

#### **Report-Player – Favoriten möglich**

Im Report-Player wurde der Ordner "Favoriten" hinzugefügt.

Nach Auswahl eines Reports kann über die Stern-Schaltfläche rechts oben ein Report zu den Favoriten hinzugefügt bzw. entfernt werden.

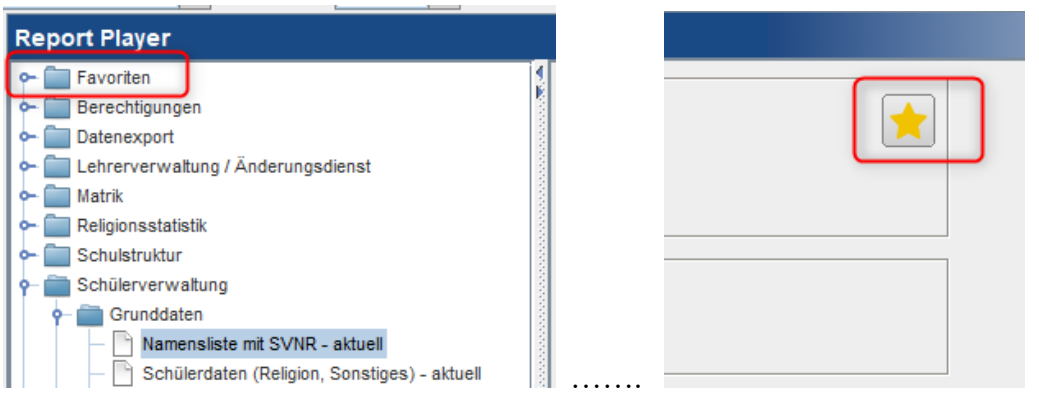

# **Zeugnisse**

#### **Externisten Zeugnis - verbale Beurteilung**

Bei den Noten können nun bis zu 200 Zeichen eingegeben werden. Beim Zusatztext können nun bis zu 3000 Zeichen eingegeben werden.

#### **Jahresinformation und Jahreszeugnis möglich**

Es können nun gleichzeitig ein Jahreszeugnis und eine Jahresinformation gespeichert werden.

#### **Entscheid bei Klausel-Veränderung**

Der Entscheid "B" wird nicht mehr berechnet, wenn die Klausel "17" gesetzt wurde.

#### **Zeugnis löschen**

Historische Zeugnisse können nun auch auf Schulebene gelöscht werden.

Nach Eingabe einer Begründung wird eine Anfrage an die Bildungsdirektion gesendet.

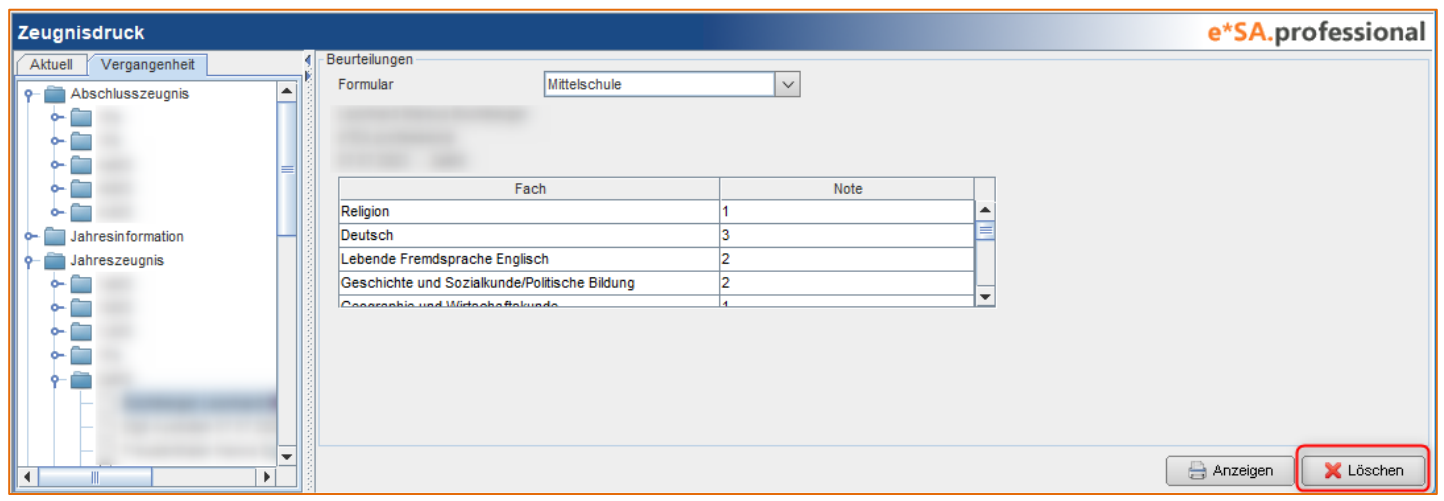

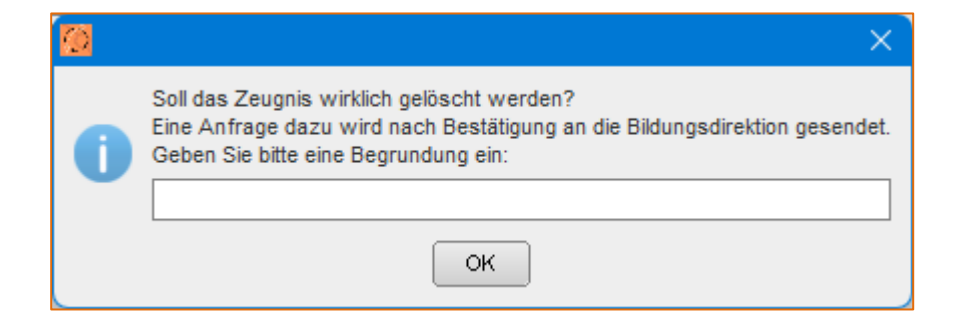

# **Änderungsdienst**

Nach Auswahl von "offen" kann das Bis-Datum nicht mehr bearbeitet werden.

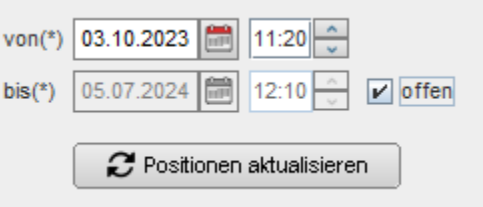

#### **Krankheitsvertretung und Schulveranstaltung**

Beim Speichern der Schulveranstaltung **werden Teilnehmer aus möglichen bestehenden Supplierungen, Leitervertretungen und KV-Vertretungen entfernt.**

#### **Schulveranstaltung - Leitervertretung**

Bei Schulveranstaltungen wird die Registerkarte "Leitervertretung" nur mehr angezeigt, wenn ein Leiter als Teilnehmer eingegeben wurde.

#### **EMDL – Mehrfachmarkierung möglich**

In Ereignissen können mehrere EMDL-Zeilen markiert werden (Strg-Taste). Nach Markierung können mit der rechten Maustaste folgende Funktionen ausgeführt werden:

- auf "entfallen" setzen
- auf "dauerhaft vergeben" setzen.

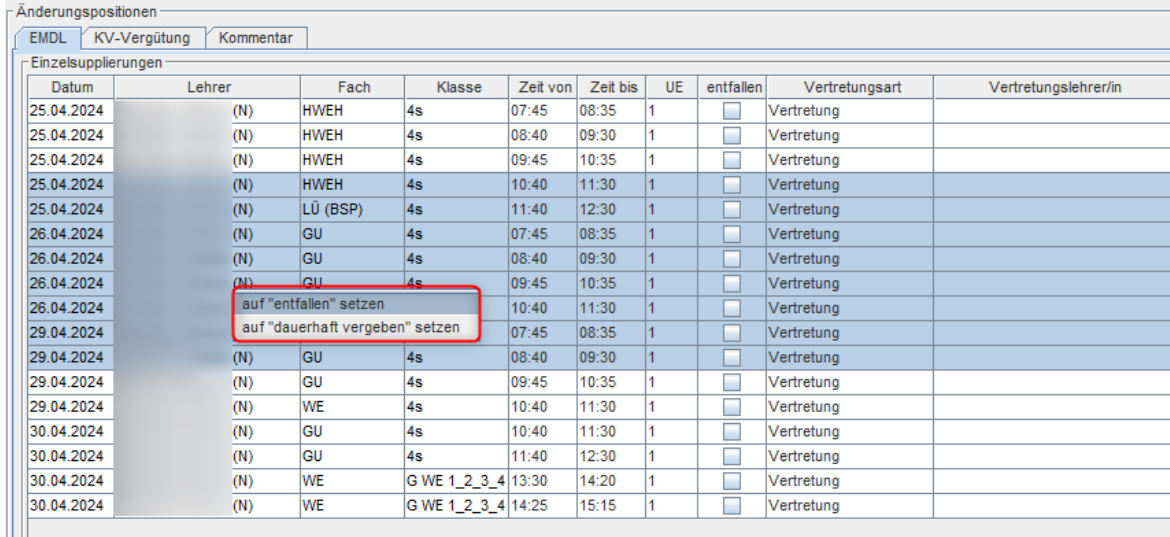

Zeit von

07:45

08:40

 $10:40$ 

 $11:40$ 

Zeit bis

08:35

09:30

11:30

 $12:30$ 

**UE** 

1

1

1

entfallen

□

□

electronic School Administration

Vertretung

Mitbetreuung

Vertretung

Statt-Vertretung

Vertretungsart

dauerhaft vergeben

 $\checkmark$ 

### **Neue Vertretungsart im Änderungsdienst**

Bei den EMDL wurde eine neue

Vertretungsart "dauerhaft vergeben" hinzugefügt, bei welcher kein Supplierlehrer eingegeben werden kann.

Dieser Eintrag soll verwendet werden, wenn die Stunde bereits in der

Lehrfächerverteilung an eine Lehrperson vergeben wurde.

#### **Eingabe Schulveranstaltungen**

Der Dialog zum Hinzufügen eines Teilnehmers einer Schulveranstaltung wurde verbessert.

Bei "Übernehmen" schließt sich der Dialog nicht mehr, wodurch mehrere Teilnehmer hintereinander hinzugefügt werden können.

#### **Stundenplaneinträge mit QBER**

Ein Stundenplaneintrag mit dem Fach QBER führt nicht mehr zu Blockierungen bei der Auswahl eines Supplierlehrers.

# **Stundenplan**

#### **Drucken von Lehrer- und Klassenplänen**

Beim Ausdrucken eines Lehrerstundenplans und Klassenstundenplans kann nun auch ein Ausdruck für alle Lehrer bzw. Klassen erstellt werden.

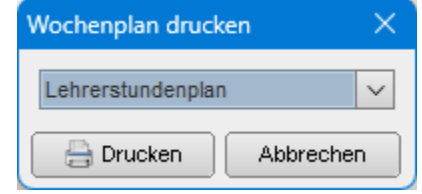

### **Anderung bei der Eintragung von "Abstand Wochen"**

Bei "Erstellen inkl. Folgewochen" wurde ein Häkchen "unterrichtsfreie Tage berücksichtigen" hinzugefügt. Dieses ist nur bearbeitbar, wenn bei "Abstand Wochen" ein Wert größer als 1 eingegeben wurde.

Wenn es gesetzt wird, wird der Stundenplaneintrag verschoben, wenn er auf einen unterrichtsfreien Tag fällt.

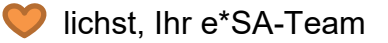